# **Como configurar meu e-mail?**

PORB **DOMAP** 

**MACK-SAFE SPAM** 

# Parâmetros para configuração

**Servidor Corporativo (Exchange ActiveSync) - Sincroniza Calendários e Contatos - Somente para celulares e Tablets**

**Servidor:** as-messaging-idc.neture.com.br **Porta:** 443

A configuração é automática nos Celulares e Tablets ou qualquer outro cliente de e-mail que tenha suporte ao protocolo, basta digitar o seu usuário e senha que o próprio cliente configura o restante. Em caso de dúvidas basta acessar os manuais localizados à direita. Somente suportado em celulares e tablets.

### **Servidor IMAP - Recomendado para contas Microsoft Outlook no computador**

**Servidor de Entrada:** messaging-idc.neture.com.br **Porta SSL:** 993 (Servidor de entrada)

### **Servidor POP3**

**Servidor de Entrada:** messaging-idc.neture.com.br **Porta SSL:** 995 (Servidor de entrada)

### **Servidor SMTP - Servidor de Saída**

**Servidor de Saída:** smtp-messaging-idc.neture.com.br **Porta SSL:** 465 (Servidor de saída)

### **Acesso Webmail**

Para acessar o webmail com segurança, utilize o endereço: [https://messaging.neture.com.br](https://messaging.neture.com.br/) ou [clique](https://messaging.neture.com.br)  [aqui.](https://messaging.neture.com.br)

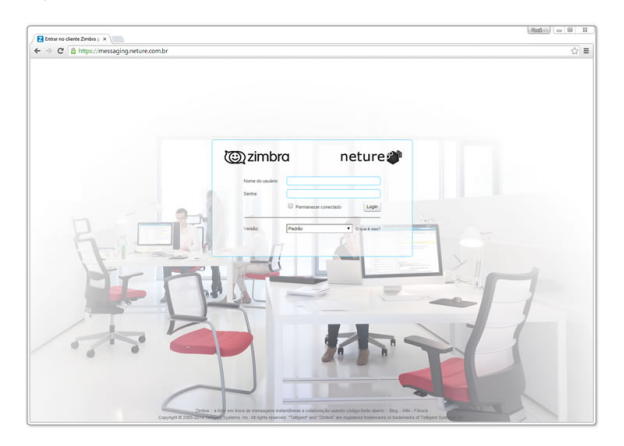

## Como configurar clientes de e-mail

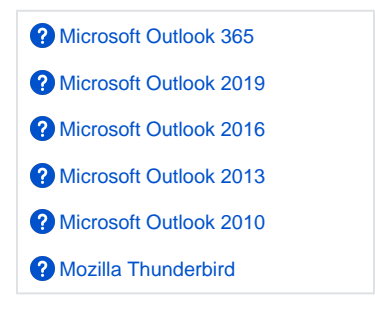

# Como configurar telefones

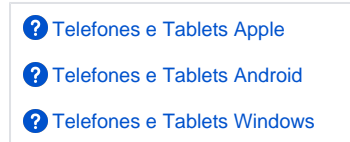